School…………….Class…………..

## **NYAHOKAKIRA CLUSTER THREE**

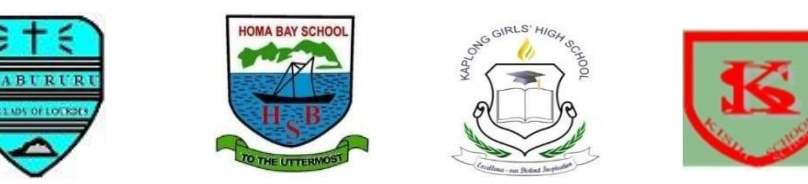

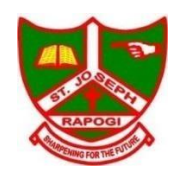

# **EXAMINATION Kenya Certificate of Secondary Education** COMPUTER STUDIES

451/2 **COMPUTER STUDIES** Paper 2 (PRACTICAL) OCT 2022 **Time: 2 ½ Hours**

### *INSTRUCTIONS TO CANDIDATES*

- 1. Type your name and index number at the top right hand corner of each printout
- 2. Sign and write the date of the examination below the name and index number on each printout
- 3. Write your name and index number on the compact disks
- 4. Write the name and version of the software used for each question attempted in the answer sheet
- 5. Passwords should not be used while saving in the compact disks
- 6. Answer all the questions
- 7. All questions carry equal marks
- 8. All answers must be saved in your compact disks
- 9. Make a printout of the answers on the answer sheets provided
- 10. Hand in all the printouts and the compact disks

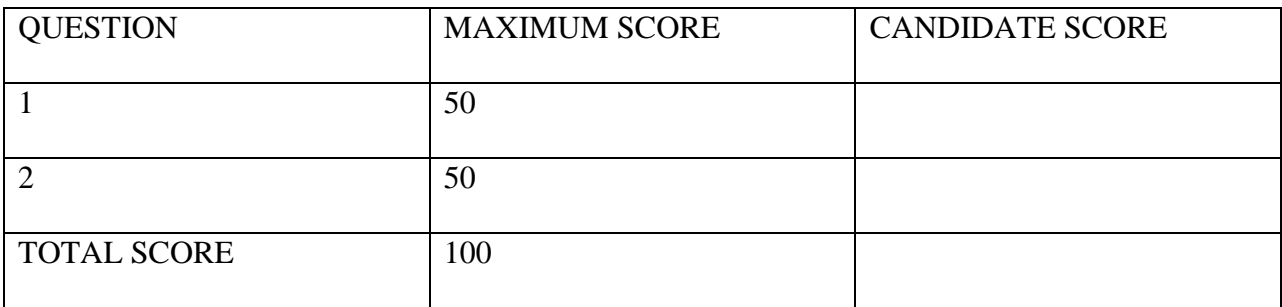

## **QUESTION 1**

Create a database and save it as **school** database (1 mark)

(a) Create a Table called 'Students Table' in the school database with the following  $\mathbf{H}$ 

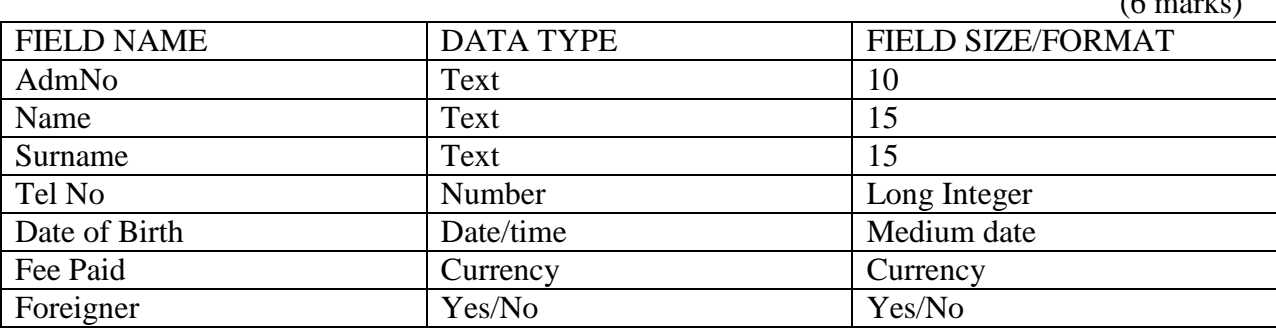

- (b) Make the "**AdmNo**" the Primary Key (1 mark)
- (c) Open the "Students Table" and enter the following records (3 marks)

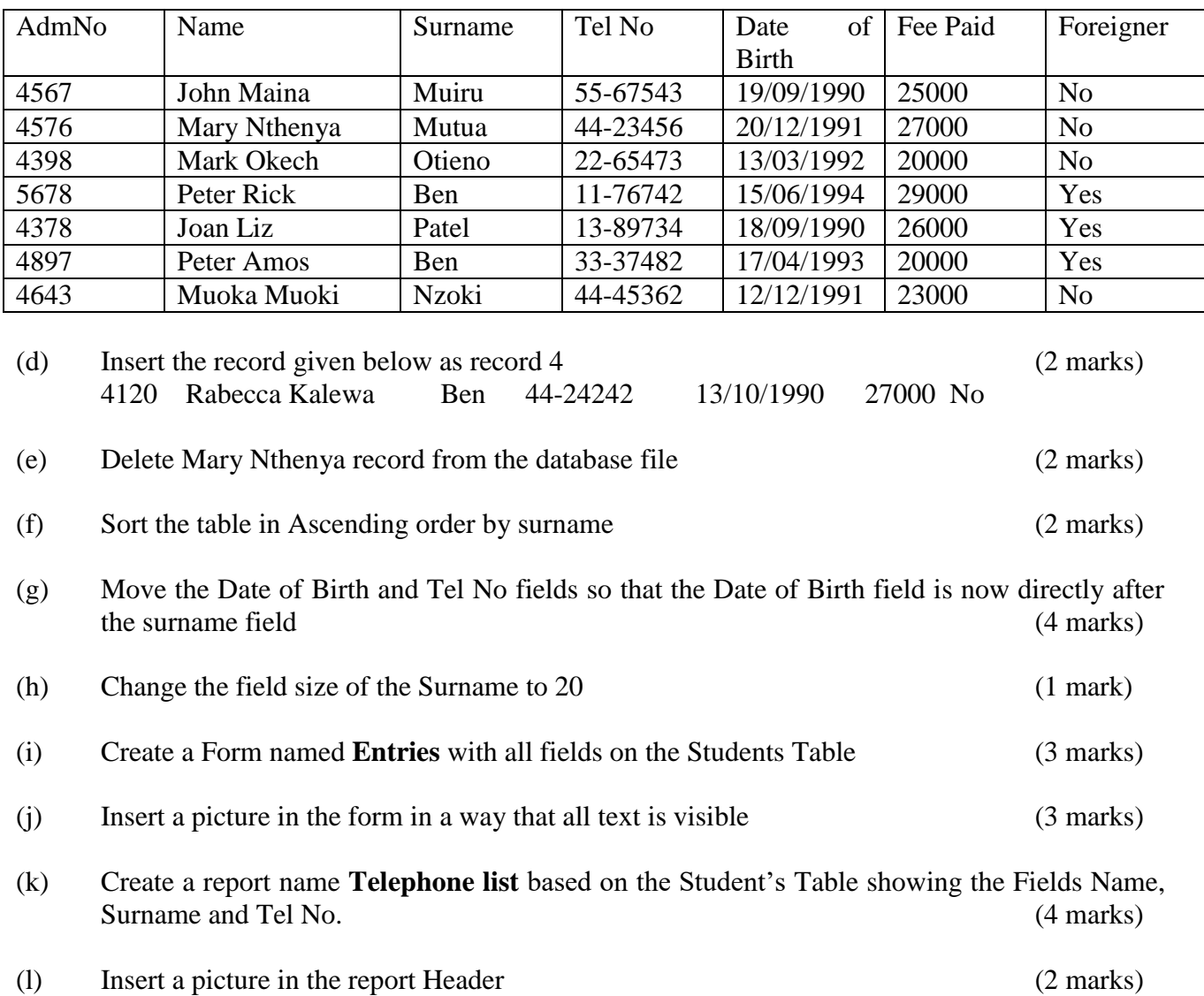

- (m) (i) Create a query named **StudentB** showing all fields of those students whose surname is Ben (3 marks)
	- (ii) Create a query named **YOB** showing all fields of those students born after 1991

(iii) Create a query named **Details** showing only the Student's Name, Student's Surname

- (iv) Create a query named **Feebal** showing the fee balance of all students given the total fee is 35000. (3 marks)
- (n) Print Students table, Student Entries form, Telephone list, StudentB, YOB and Details, Feebal. (4 marks)

<sup>(3</sup> marks)

and Student's Date of birth (3 marks)

#### **QUESTION 2**

The figure below shows the design of a wedding card. You are required to use desktop publishing software to design the card as it appears. Save as PRE\_WEDDING

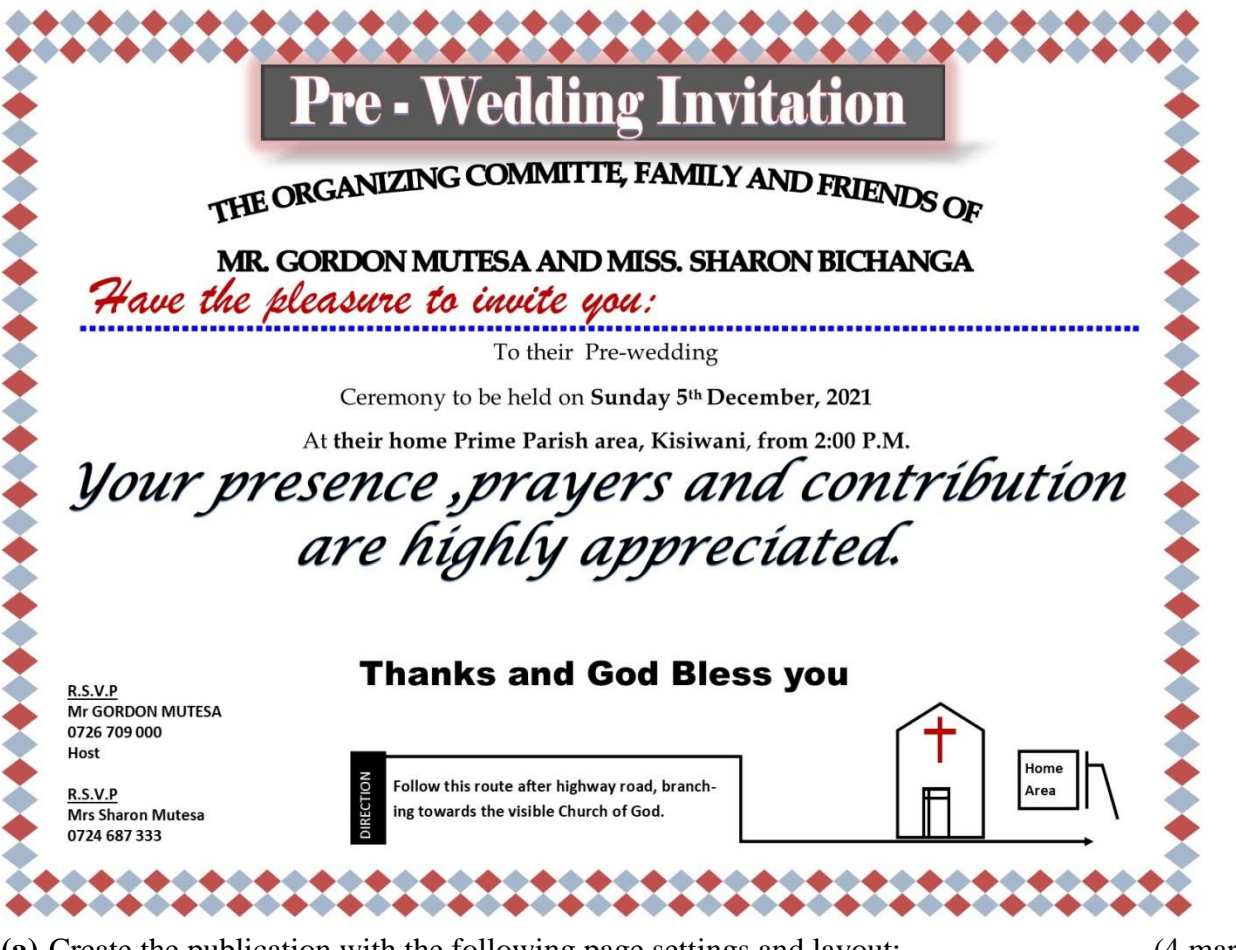

- **(a)** Create the publication with the following page settings and layout: (4 marks)
	- i. Paper size : A4
	- ii. Landscape orientation
	- iii. Margins: 1.2cm all round
- **(b)** Enter the text and other objects and perform formatting to appear like the design above.(34 marks)
- **(c)** After completing the design, create a copy of the publication and save it as NEW-CARD and apply the following formatting operations:
	- **(i)** Set the text information starting with "To their pre-wedding….." to the following font settings:
		- **Fontype**: Arial narrow (<sup>1</sup>/<sub>2</sub> mark)
		- Size: 15pts (1 mark)
		- **Line spacing**: 1.2sp (1 mark)
		- **Indent**: Flush left (<sup>1</sup>/<sub>2</sub> mark)
	- **(ii)** Automatically insert a calendar and position to fit slightly above the church. Mark the pre-wedding date with a red color. (3) marks)
	- **(iii)** Apply these measurements to the rectangular object containing the heading title "Pre-Wedding Invitation" to 1.67cm height and 15.62 cm width. Add a glow effect (Accent 2. 18pt glow) to the rectangular object. (3 marks)

**(iv)** Put a gradient effect on the text object containing Thanks and God Bless you".(1 mark)

**(d)** Print both publications (2 marks)